# REDUCE

Installation Guide

for Personal Computers

Winfried Neun

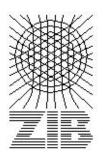

## **REDUCE** Installation Guide

# for Personal Computers

Version 3.7

by

Winfried Neun ZIB D-14195 Berlin-Dahlem

Federal Republic of Germany April 1999

#### Abstract

This document describes operating procedures for installing REDUCE specific to personal computers running MS Windows 3.1, MS Windows NT, MS Windows 95 or MS Windows 98. A DOS version is currently NOT supported.

ZIB Publication M 2.004.07

Copyright ©1999 Konrad-Zuse-Zentrum Berlin. All rights reserved.

Registered system holders may reproduce all or any part of this publication for internal purposes, provided that the source of the material is clearly acknowledged, and the copyright notice is retained.

## Contents

| 1  | Introduction                                       | 1  |  |  |  |
|----|----------------------------------------------------|----|--|--|--|
| 2  | 2 Description of the Distribution Disks            |    |  |  |  |
| 3  | Installing REDUCE                                  |    |  |  |  |
|    | 3.1 Preparations                                   | 3  |  |  |  |
|    | 3.2 Setting environment variable                   | 3  |  |  |  |
|    | 3.3 Automatic Installation using Setup             | 3  |  |  |  |
|    | 3.4 The shortcuts in the REDUCE group              | 6  |  |  |  |
|    | 3.5 Mixing Operating Systems                       | 6  |  |  |  |
| 4  | Printing Documents                                 | 6  |  |  |  |
| 5  | 5 Testing REDUCE                                   |    |  |  |  |
| 6  | 6 Running REDUCE Programs                          |    |  |  |  |
| 7  | Utilities                                          | 7  |  |  |  |
|    | 7.1 Tests                                          | 7  |  |  |  |
|    | 7.2 Rebuilding REDUCE FASL Files <sup>(prof)</sup> | 8  |  |  |  |
|    | 7.3 Maintaining REDUCE                             | 8  |  |  |  |
| 8  | Patches for REDUCE                                 | 9  |  |  |  |
| 9  | Obtaining recent information on REDUCE             | 9  |  |  |  |
| 10 | Program Registration                               | 10 |  |  |  |
| 11 | Inquiries and Reporting of Errors                  | 10 |  |  |  |

## 1 Introduction

This guide describes the REDUCE version 3.7 distribution CD–ROM and procedures for installing, testing and maintaining REDUCE on a personal computer with an Intel<sup>1</sup> processor or Digital Equipment Alpha processor based computer with DOS<sup>2</sup> Version 3.3 or higher or any version of MS Windows. Please note: This version will **NOT** run on any 8086, 8088, 80186 or 80286 based machines no matter how much memory they have.

The following names are used for the operating systems in the REDUCE file tree and on the distribution disks:

| operating system           | system name | binary archive file |
|----------------------------|-------------|---------------------|
| MS-DOS, PC-DOS:            | dos386      | dos386.zip          |
| MS Windows 3.1             | dos386      | win31.zip           |
| MS Windows NT (Intel):     | win32       | win 32.zip          |
| MS Windows 95/98:          | win32       | win 32.zip          |
| MS Windows NT (DEC Alpha): | alphant     | alphant.zip         |

REDUCE is based on Standard LISP, and this version requires the availability of Portable Standard Lisp (PSL), version 4.2. The PSL files necessary to run REDUCE are included on the system CD–ROM. This is not however a complete PSL system and in particular does not include PSL sources. A complete PSL, if needed, is available separately from the Konrad-Zuse-Zentrum; contact:

Konrad-Zuse-Zentrum für Informationstechnik Berlin Takustrasse 7 D 14195 Berlin–Dahlem Fed. Rep. of Germany Electronic Mail: neun@ZIB.de Facsimile: (+49) 30 84185 125

The distributed version of REDUCE takes its execution size from the command line. The minimum size of installed memory for executing REDUCE is 32 Megabytes, but for more advanced calculations more memory is necessary. The complete set of binaries requires approximately 14 million bytes of disk space for one of the Intel based operating systems. For the DEC Alpha binaries approximately 25 million bytes are needed. As usual, the REDUCE systems runs better the more physical memory is installed, up to 128 MBytes can be used on 32 bit systems.

Under all operating systems there is a small binary executable, the PSL loader, which loads the REDUCE kernel preserved in a binary file, called the "image" file with suffix .IMG.

The Intel architecture based versions of REDUCE use the 32 bit mode of this processor.

Under MS DOS REDUCE operates in protected mode using the 32 bit architecture, with uniform access to all memory; there is no 640K boundary during execution of REDUCE. This is possible because of the usage of the ERGO DOS Extender OS/386 (referred to as "DOS/ERGO") or alternatively MS Windows. The license for 386 REDUCE includes a license for the use of OS/386, but only for this product unless you have a full ERGO license yourself. The loader PSLL.EXE contains the OS/386 extender and supplies all operating system services. For MS Windows the loader PSLLW.EXE is used which maps all operating system calls to MS Windows and organizes the Windows specific input and output. A license for MS Windows is not

<sup>&</sup>lt;sup>1</sup>Throughout this document "Intel processors" mean the 32 bit processors of the Intel x86 family, namely i386(SX and DX) (optionally with i387 coprocessor), i486 and Pentium or compatibles.

<sup>&</sup>lt;sup>2</sup>MS, MS-DOS, Windows and Windows NT are registered trademarks of Microsoft Corporation, OS/386 is a product name reserved by ERGO Computing, Inc, OS/2 is a registered trademark of International Business Machines

included. The loaders PSLL.EXE and PSLLW.EXE use the same image file.

Under Windows 95, Windows NT or Windows 98 REDUCE operates in the native modes of these systems. Both versions use an individual loader which loads an individual image file. Under Windows NT and Windows 95/98 the program BPSLW.EXE organizes at the same time the interactive window support which is very similar to that offered by the MS Windows version.

The load modules, sources and scripts are compatible among the Intel based systems - only the executables and image files are individual for the operating system and are kept in separate subdirectories.

On the DEC Alpha full the 64 bit mode is supported.

There are two levels of REDUCE available.

- professional version
- personal version

Compared to the professional version the following items are missing from the personal version:

- compiler
- rebuild scripts
- sources

This guide can be used for both versions. Differences are marked by notes <sup>(prof)</sup> for features which are available in the professional version only.

## 2 Description of the Distribution Disks

The material is distributed as a set of files on a CD–ROM. In order to make the installation process easy to handle, one REDUCE version is kept in one (compressed) file.

The CD-ROM contain files

```
win32.zip
              REDUCE version for Windows NT, Windows 95 or 98
  win31.zip
              REDUCE version for Windows 3.1
 dos386.zip
              REDUCE version for DOS (will be completed later)
 alphant.zip
              REDUCE version for DEC Alpha Windows NT (will be completed later)
packages.zip
              REDUCE sources of packages
        doc
              a folder which contains documents (not compressed) which can be read
              immediately with an appropriate browser without being copied onto
              disk. It can of course be useful to copy these files to disks in order to
              support users on a network.
              a folder which contains software which may be useful for browsing doc-
      other
              uments or displaying graphics. This software is NOT part of REDUCE
              in any form. It is put on the CD-ROM in case the network connection
              of your system is not powerful enough to fetch large data files. Please
              consult the README file in this folder
              containing setup.exe and scripts
     . setup
      disk1
              unzip and some utilities
```

## 3 Installing REDUCE

3.1 Preparations 3

#### 3.1 Preparations

You have to select a directory name for the root of the REDUCE file tree. We recommend you either select a new directory, or empty in advance the directory for the REDUCE installation, as interferences of the new packages with any older code might cause failures. Do not use a directory with too long a path name: the directory path will be included in several command line parameters and with a long name you may run into problems with the limited DOS command line length. Also, it is not recommendable to include special characters in the REDUCE file tree name, even though the operating system might allow this. If the reduce directory itself is a subdirectory, you must create the upper part of the path before by hand if it does not yet exist.

#### 3.2 Setting environment variable

REDUCE uses five environment variables at runtime, namely

#### REDUCE, MACHINE, LISP, GNUPLOT and HELPDIR

these have to be set to the following values

```
set REDUCE=<root of the REDUCE file tree>
set HELPDIR=%reduce%\help
set LISP=psl
set MACHINE=<win32, win31 or alphant>
set GNUPLOT=%reduce%\wutil\%MACHINE%
```

depending on the installed version of REDUCE. Using these variables allows you to keep several version of REDUCE in the same file tree.

Please add these settings to the file c:\autoexec.bat under Windows 3.1, 95 or 98 and use the Settings > ControlPanel > System > Environment mechanism under Windows NT.

If all or some of the settings are missing, there is a risk of malfunction of some components.

#### 3.3 Automatic Installation using Setup

#### Following these installation steps is recommended.

If your CD–ROM drive supports the autorun feature, setup is started automatically after mounting the CD–ROM into the drive.

Under MS Windows 3.x, Windows 95/98 and Windows NT the installation material is prepared to be used by the MS Setup program.

In Windows 95/98 or NT, if the autorun feature is not supported, please

- 1. press the **Start** Button of the taskbar.
- 2. Select Run... from the menu.
- 3. Enter DriveLetter:\Setup\Setup as command for execution, e.g.

d:\setup\setup

If Windows 3.1 is not already started, perform the following step:

- 1. Insert CD-ROM in the drive
- 2. Select this drive as current drive (if Windows is not already started)

3. enter the command (if Windows is not already started)

cd setup
win setup

If Windows 3.1 is already started then

- 1. press the **File** Button of the Program Manager window.
- 2. Select **Execute** from the pull-down menu.
- 3. Enter DriveLetter:\Setup\Setup as command for execution, e.g.

d:\setup\setup

This will start the Setup Program which takes over control on the installation process and will offer a choice of options for the installation. At all stages of this installation it is possible to exit the ongoing process by pressing the Cancel or Exit button. It is also possible to install additional parts of the software or text files in a secondary installation step.

The installation steps are as follows:

After Setup has been started (either automatically via autorun or manually), you will see this window:

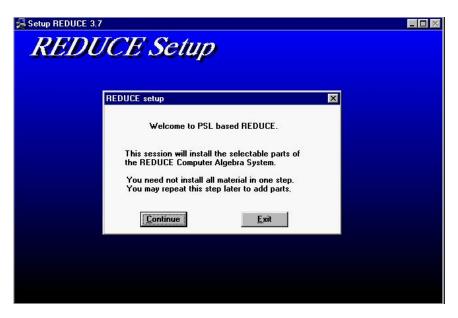

1. Enter your choice of the REDUCE path, e. g. C:\REDUCE.

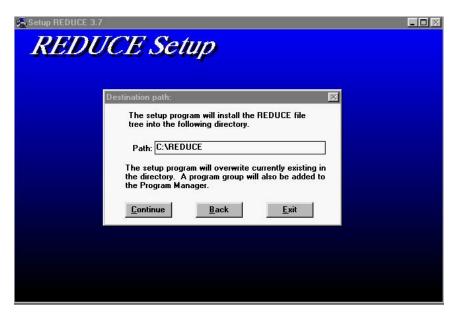

2. Select the parts of the software which you want to install. In order to produce a running system, one has to choose one of the binary version suited for the actual operating system.

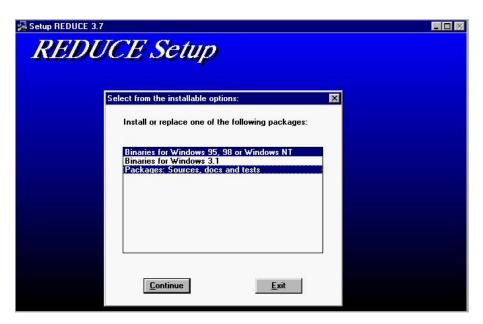

- 3. After reading the CD–ROM files, the REDUCE files will be unpacked and put into the approriate places in the REDUCE homedir tree.
- 4. As final step a group (called "REDUCE 3.7") of Windows icons is generated which allows the user to start REDUCE by double clicking the icon.
- 5. To test the installation double click the REDUCE icon. This will open a window where the message:

```
loading ....
REDUCE 3.7, 15-Apr-1999 ...
```

1:

appears followed by an input prompt. Enter bye; . This will end the first session. The installation is now complete.

### 3.4 The shortcuts in the REDUCE group

The structure of the shortcuts in the automatically generated REDUCE group is as follows:

An example with Windows user interface:

 $\label{liminary} \begin{tabular}{ll} $$\operatorname{hish}(is) = \frac{1}{s} -i & \operatorname{hish}(is) = \frac{1}{s} -i & \operatorname{hish$ 

or an example for batch processing (reading from infile)

Command Line:
%reduce%\lisp\psl\win32\psl\bpsl -f %reduce%\lisp\psl\win32\red\reduce.img -td 8000000 -i infile -o outfile

If you want to modify existing or add new shortcuts, please use the Settings > Taskbar > StartMenu > Advanced mechanism as described in the Windows documentation.

The number following the -td parameter represents the total memory size in bytes as a decimal number. If your computer is equipped with large real memory, you may consider arranging for an icon with huge memory usage. The maximum for the td value is 128Mb on 32 bit systems.

BPSLW is equipped with several icons; you can select one of them by pushing the button Change Icon. After pushing OK the REDUCE icon appears in the group.

## 3.5 Mixing Operating Systems

On an Intel processor based machine you can install the binaries for DOS, Windows 3.1, Windows 95/98 and Windows NT in one file tree without problems. Simply run the installation script under each operating system separately with the same root. Please note that **.img** files which are produced during the installation are not compatible between Windows 95/98 and Windows NT. If you want to use both operation systems on the same machine or access the software from a server disk, please copy the specific image files and update the items in the REDUCE 3.7 folder in the taskbar.

However, please take into account that for DOS the file tree must reside in a FAT file system. You cannot execute DOS REDUCE under one of the 32 bit operating systems.

## 4 Printing Documents

The distributed documents can be found in the DOC folder in the REDUCE file tree or in printable form in the DOC folder on the CD–ROM.

The documents with suffix .TXT may be printed using standard DOS utilities. They are paginated and formatted with standard ASCII control characters. A maximum of sixty print lines per page are assumed. The left margin offset must be supplied by the user.

The documents with suffix .TEX need the LATEX program system for printing. You can find a LATEX implementation called MiKTeX in the others directory of the installation CD-ROM.

In order to browse files with a suffix .pdf you need ADOBE(R)'s Acrobat(R) $^3$  reader. The version 4.0 of this software can be found in the others directory of the installation CD-ROM or directly from

http://www.adobe.com.

## 5 Testing REDUCE

To test the REDUCE installation enter:

```
REDUCE
   in "$reduce\packages\alg\alg.tst";
or use the script
   util\tstpckge alg
```

which generates a session log in the directory LOG. This requires about 1 second on a 133 MHz Pentium system under Windows 95.

Other programs for testing the REDUCE system assembly may also be found in the packages folders included in %reduce%\packages.

## 6 Running REDUCE Programs

Prototypical instructions for using the 386 implementation of REDUCE are available in the directory DOC as the file OPER.TEX. You should edit this to reflect your site-specific implementation. Site independent instructions for the use of REDUCE are given in the REDUCE User's Manual.

### 7 Utilities

In the subdirectory util there are several scripts available. They can all be executed with all supporting systems. Under DOS they will switch to Windows automatically if either the file  $reduce \langle bin \rangle psll.exe$  is missing or if

```
set rbase=WIN
```

had been set before.

#### 7.1 Tests

The script UTIL\TEST can be used to execute one of the tests in the XMPL subdirectory. Simply call e.g.

```
util\tstpckge int
```

for invoking the integrator test. A log is then written to the directory LOG, e.g. as log\int.rlg.

<sup>&</sup>lt;sup>3</sup>Adobe and Acrobat are registered trademarks of Adobe Systems Incorporated.

8 7 UTILITIES

## 7.2 Rebuilding REDUCE FASL Files (prof)

Because of its organization into independently compilable packages and the packges into modules, the current REDUCE system is fairly easy to maintain. If any source updates are necessary, they can be incorporated into the appropriate files using a convenient editor. Once any system source file has been updated, it is necessary to rebuild (compile) the equivalent fast loading modules in order to utilize the changes. The mkpckge script can be used to update a packages fasl files belonging to a package. The parameter is the name of the package to be compiled; the path and the suffix .red is appended automatically.

#### Examples:

```
util\mkpckge int
util\mkpckge assist
```

## 7.3 Maintaining REDUCE

The util directory includes a number of scripts that are useful for the ongoing maintenance of REDUCE. Most of these are only of interest to the system maintainer, and several have been described earlier in this guide. However, for completeness, they are all described in this section. All are associated with a file with a bat extension and some have one with a dat extension. They are as follows:

**buildpsl**<sup>(prof)</sup> This is used to rebuild the complete REDUCE fast-loading (fasl) file system from scratch. It first uses the script dbuild to build a version of REDUCE suitable for compiling all packages. After that, mkpckge is run for all packages defined in upackage.bat.

**checkall**<sup>(prof)</sup> This can be used to check the logs generated by **testall** with the "exemplary" versions found in the packges folders. This uses a **perl** script to compare a log generated by **tstpckge** with the equivalent "exemplary" version found in the packages **rlg** file.

**dbuild**(*prof*) This is used by **buildps1** to build a version of REDUCE suitable for compiling all packages.

mkpckge<sup>(prof)</sup> This creates a single fasl file from a package file. It is used in the form mkpckge <package-name> for files in the packages directory. The location of the packages in the file tree is defined in packages\support\packages.red.

mkreduce This creates the REDUCE executable from PSL and REDUCE fasl files. Under Windows NT or Windows 95 it is recommended to use the MKREDUCE icon from the REDUCE 3.7 group folder instead.

tstpckge This can be used to run one of the test files in the packages directory. tstpckge <package> will run a test file, <package>.tst. tstpckge generates a log file, <package>.rlg, in the log directory.

testall This script runs all the tests contained in the xmpl directory, using the tstpckge script on each one. This script takes considerable time to complete (at least an hour on a 486 system, for example).

#### 8 Patches for REDUCE

The REDUCE system is equipped with a mechanism for correcting bugs in situ. The basis for such corrections is the file packages\support\patches.red. It contains individual patches for the REDUCE core modules and for REDUCE packages. Its header contains the actual date of the file and gives information about the repaired bugs. A version of this file is delivered with all REDUCE disk sets, including Personal REDUCE. The installed binary includes the contents of this file in compiled form. The most recent version of the file patches.red can be obtained from the REDUCE network library in the directory patches. To install a new version on your system please perform the following steps:

#### • professional REDUCE:

- 1. copy patches.red to the directory packages\support,
- 2. run the script util\mkpckge support. This script compiles the patches file and builds a new binary.

### • personal REDUCE, with ftp access:

- 1. use anonymous ftp to fetch the file patches.b from the server ftp.zib.de. It is in pub/reduce/patches/ or pub/reduce/patches/alphant. Use binary mode for the transfer.
- 2. copy this file to the directory lisp\psl\%MACHINE%\red.
- 3. run the script util\mkreduce in order to build a new binary.

#### • personal REDUCE, no ftp access:

- 1. copy patches.red to the directory packages\support,
- 2. run the script util\mkpatch; this script translates the patch file into Standard LISP and builds a new binary.

When REDUCE is built with a non-compiled version of patches some programs may need more execution time; however, in most cases this effect is negligible.

The ftp server mentioned above contains other items that might be useful for your REDUCE installation. Please consult the readme file for actual information.

## 9 Obtaining recent information on REDUCE

Recent information about REDUCE and new or updated REDUCE packages can be obtained from a World Wide Web REDUCE server with URL http://www.rrz.uni-koeln.de/REDUCE/. In addition to general information about REDUCE, this server has pointers to the module library, the demonstration versions, examples of REDUCE programming.

For distribution of REDUCE news and for discussing REDUCE topics of general interest there is an electronic mail forum. Every user of REDUCE is invited to participate. To register for this forum, or for further information, please send email to reduce@rand.org.

## 10 Program Registration

After installing REDUCE, please fill out the accompanying registration form and send to:

Dr. Anthony C. Hearn
RAND
1700 Main Street
Santa Monica, CA 90407-2138
Telephone (310) 393-0411
Facsimile (310) 393-4818
Email: reduce@rand.org

This should be done so that you can be advised direct of any changes which are made to the system. Furthermore, the copyright statement on the REDUCE documents requires such registration as a requirement for their local distribution. The test time requested on the registration form is the time printed by the final call of **showtime** in the output from the test described in the section "Testing REDUCE".

## 11 Inquiries and Reporting of Errors

We would appreciate hearing about bugs you encounter or questions you may have regarding the assembly or the operation of the system. Suspected errors should be accompanied by the relevant output and a copy of the input source. Corrections for documented problems or other improvements to the system are also welcomed.

## REDUCE 3.7 Registration Form

After installing REDUCE, please fill out this form and send to:

Anthony C. Hearn RAND 1700 Main Street P.O. Box 2138

Santa Monica CA 90407-2138 U.S.A. Electronic Mail: reduce@rand.org

This should be done so that you can be advised of any changes made to the system. Furthermore, returning the registration form is a requirement for local reproduction of the REDUCE documentation.

| Date:                                           |                                            |                            |                                                                                                |              |
|-------------------------------------------------|--------------------------------------------|----------------------------|------------------------------------------------------------------------------------------------|--------------|
| Contact Person:                                 |                                            |                            |                                                                                                |              |
| Organization:                                   |                                            |                            |                                                                                                |              |
| Address:                                        |                                            |                            |                                                                                                |              |
|                                                 |                                            |                            |                                                                                                |              |
|                                                 |                                            |                            |                                                                                                |              |
| Telephone:                                      |                                            |                            |                                                                                                |              |
|                                                 | rnet, BITNET, EARN, V                      |                            |                                                                                                |              |
| REDUCE Supplier: <b>F</b>                       | Konrad-Zuse-Zentru                         | ım Berlin                  |                                                                                                |              |
| Computer Description                            | 1:                                         |                            |                                                                                                |              |
| Vendor:                                         | Model:                                     |                            | Operating System:                                                                              |              |
| test described in the s<br>Also give the memory | section "Testing RED                       | UCE" of th<br>tual) if kno | call of showtime in the outpose REDUCE Installation Guidown (called Region below), anyou know. | de.          |
| Time:                                           | Region:                                    |                            | _ Machine Memory:                                                                              |              |
|                                                 |                                            |                            |                                                                                                |              |
|                                                 | he back of this form and documentation and | •                          | nts you may have about the                                                                     | installation |
| If you would like to bhere $\prod$ .            | e listed in a published                    | l registry o               | f REDUCE system holders, p                                                                     | please check |